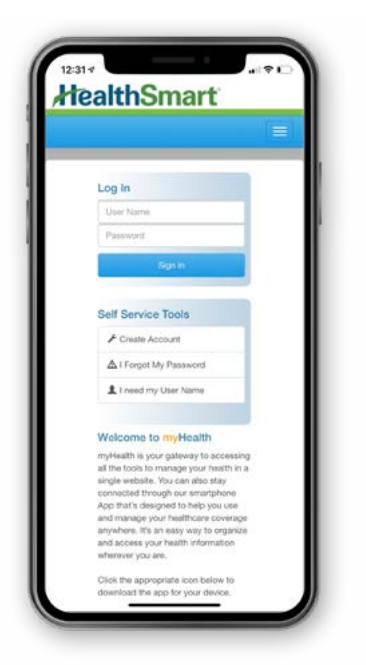

## **Stay Connected With myHealth**

HealthSmart's smartphone app is designed to help you use and manage your healthcare coverage anywhere, anytime. Download it today from the App Store or Google Play!

- + View your eligibility
- + View claims history and details for the past 4 years
- + Track deductibles, out-of-pocket maximums and other accumulators
- + View and email your plan ID card never worry about lost cards again!
- + Get online technical support with our help center

## **How to Download the myHealth App**

## **iPhone Instructions Android Instructions**

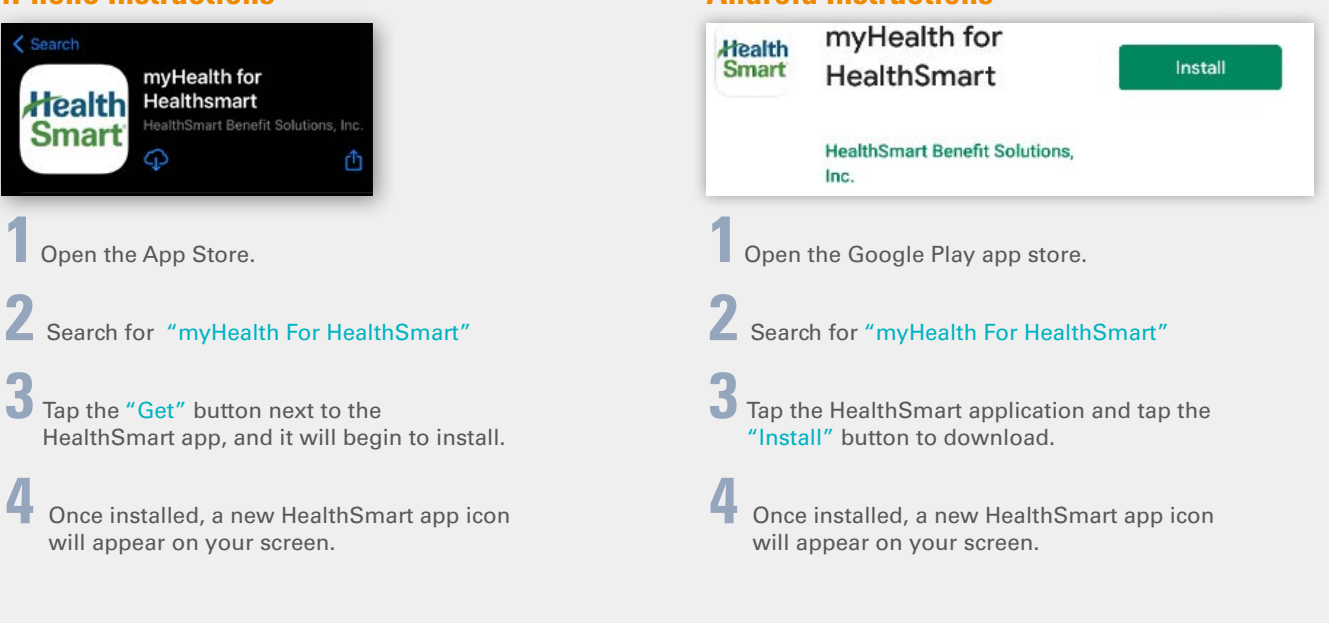

**1** Click on the HealthSmart app.

**2**If you've already registered, sign in using your username and password.

**3** To set up your new myHealth account, click on "Create Account." You will be redirected to a page that requires you to complete some information. Once completed, enter a new username and password that will grant you access to your myHealth account. Then just tap "Register."

**4** Now, you can use the same username and password to login to your myHealth account at any time. You can also access your account online at myhealth.healthsmart.com.

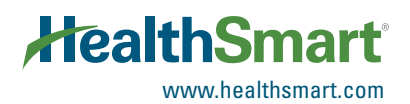